- https://wiki.micro-process.hr/

## **Tyrtke**

## **Postavljanje materijalnog poslovanja u tvrtci**

- 1. U obrascu tvrtke:
	- 1. Uključiti modul Materijalno
	- 2. Podesiti postavke tvrtke
- 2. U obrascu odjela na kojem se vodi materijalno:
	- 1. U kartici ~OSTALI PODACI~:
		- 1. Ako je odjel maloprodajni, označiti Maloprodaja
		- 2. Odabrati pretežitu Vrstu zalihe
		- 3. Konto zalihe postaviti iznimno kada se želi za predmetni odjeli računovodstveno vođenje zaliha na zasebnom kontu.
	- 2. U postavkama odjela:
		- 1. Uključiti postavku OJ\_ZAL.
		- 2. Podestiti ostale postavke prema potrebama.

From: <https://wiki.micro-process.hr/>-

Permanent link: **<https://wiki.micro-process.hr/doku.php?id=hr:brix:companies:materijalno>**

Last update: **12/05/2021 16:05**

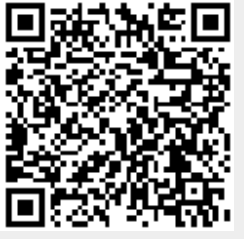